ColorPlus Printer Drivers Активированная полная версия Скачать бесплатно без регистрации [32|64bit] [Updated-2022]

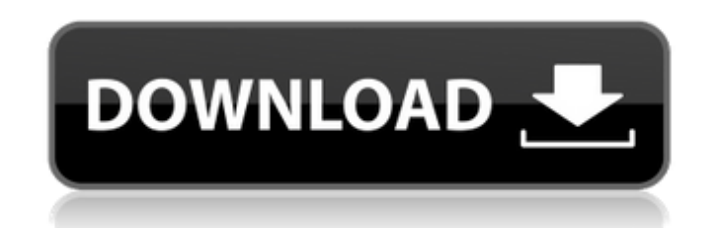

**ColorPlus Printer Drivers Crack+ Free** 

Что такое драйверы принтера ColorPlus? Драйверы принтера ColorPlus — это простое в использовании решение, которое поможет автоматически преобразовывать и печатать ваши документы. Вы можете легко и без усилий конвертировать и печатать стандартные компьютерные документы (Word, Excel, Powerpoint), многостраничные PDF-файлы и документы по факсу или электронной почте на любом принтере и в любом типе файла. Драйверы принтера ColorPlus также автоматически загружают преобразованные или распечатанные файлы в вашу библиотеку документов SharePoint, что позволяет вам получать доступ к своим документам в любое время из любого места. Вы можете конвертировать текстовые документы, графические и факсимильные документы простым нажатием кнопки. Особенности драйверов принтера ColorPlus: - Автоматическое преобразование в большинство основных форматов -Автоматическая печать на наиболее распространенных принтерах - Печатайте факсимильные документы с вашего компьютера - Делитесь своими конвертированными или распечатанными файлами со своими коллегами и коллегами - Преобразование и печать на любой принтер или

тип файла - Преобразование нескольких документов одновременно - Эффективно -Конвертируйте несколько документов, чтобы ни один из них не застрял - Простота использования - Интуитивно понятный - Преобразование и печать файлов одним щелчком мыши - Автоматически загружать преобразованные или распечатанные файлы в библиотеку документов SharePoint. - Оптимизация процессора и памяти - Программное обеспечение на базе Windows Системные Требования: - Для Windows XP, Windows 7, Vista, Windows 8: 64-битная система - Для Windows 7, Windows 8: 32-битная система Операционные системы: - Intel® Windows 7 (32-разрядная, 64-разрядная) - Windows 8 (32-битная, 64-битная) - Windows 7 (32-битная, 64-битная) Загрузки: - Intel® Windows 7 (32-разрядная, 64-разрядная) - (0,8 МБ) представлена элементами \$Q  $\{1\}$ \$ в последовательности. Для 1/2-дополнения мы покажем, что элементов больше, чем в случае \$1/4\$-дополнения. Пусть дополнение последовательности равно \$\mathbf{x} = (x {1},x {2},...,x {m})\$, где \$x {i}\$ — дополнение \$a {i}\$ для \$i\in [1,m]\$. Пусть \$\mathbf{y} = (у {1},у {2},...,у {m})\$ — дополнение к \$\mathbf{x}\$, так что  $\{i\} = x_{i} \{i\} + 1\$ я для \$i \in [1,m]\$. Итак, мы получаем уравнение \$\$\

**ColorPlus Printer Drivers Crack Free Download [32|64bit]** 

Добавьте необходимые функции в ColorPlus одним щелчком мыши, установив бесплатное дополнение ColorPlus Printer Drivers! После установки программное обеспечение ColorPlus мгновенно преобразует и распечатает файл изображения любого типа. Приложения: Windows 2000, NT, XP, Vista, 7 4.00 12 марта 2012 г. Рейтинг Программа установки драйвера принтера ColorPlus от colorplus pridiotby: xiphension Я скачал программное обеспечение и решил установить его на свой компакт-диск и запустить его. Я столкнулся с проблемой с этим. Подробно инструкцию не знаю. Это мой первый раз для этого, и я все еще учусь. Я старался изо всех сил. Но я все еще не знал, что делать и делать. Может быть, кто-то из вас сможет мне помочь. Думаю, на сегодня все. Я надеюсь, что это может помочь. Спасибо. Драйверы принтера ColorPlus предназначены для установки виртуального принтера, который представляет собой не что иное, как файл, в Windows. Затем этим файлом можно управлять с помощью оператора. Для начала установите операционную систему Windows на новый носитель. Затем вы можете удалить программное обеспечение ColorPlus Printer Drivers с помощью файлового менеджера или запустить его с установочного диска Windows. Откройте проводник. Для установочного диска Windows 2000 будет видна папка, с которой он был установлен. Щелкните его правой кнопкой мыши и выберите «Проводник», затем «Открыть». Затем нажмите на папку .ini или ехе. На ней будет видно, что создана папка с названием Settings, в которой будут храниться. настройки программы. Щелкните его правой кнопкой мыши, затем выберите «Переместить» или «Копировать». Теперь настройки программы будут скопированы. Вставьте папку Settings в

папку, в которой установлено программное обеспечение. В папке Settings создайте папку Settings01, щелкните ее правой кнопкой мыши и выберите Создать. В этой папке щелкните ее правой кнопкой мыши, затем выберите «Переименовать» и назовите ее HKCU. Чтобы переименовать настройки программы, нажмите на папку Settings, затем нажмите на папку HKCU. Вставьте в него настройки программы, затем щелкните по нему правой кнопкой мыши и выберите «Переместить». Для папки Program Files выберите папку Settings, затем щелкните ее правой кнопкой мыши, затем выберите «Переименовать» и назовите ее HKLM. В этой папке щелкните правой кнопкой мыши 1709e42c4c

Усовершенствованная система цветового баланса и профилирования, которая автоматически калибрует и профилирует устройства для черно-белой и цветной печати. Черно-белые и цветные профили можно легко создавать и сохранять. Автоматическое удаление цветовых оттенков из отсканированных изображений с помощью многократного динамического анализа изображения по секциям. Сопоставление гистограммы в реальном времени, которое находит оптимальные настройки цвета для фотографий и иллюстраций. Усовершенствованные инструменты цветовой маскировки для создания пользовательских цветовых масок, которые можно даже динамически применять к части изображения. Библиотека цветового профилирования для автоматического и точного расчета цветоделения CMYK. Матрица коррекции цветового баланса и тона, показывающая влияние различных настроек. Программное обеспечение, распространяемое разработчиком для бесплатной загрузки. Драйверы принтера ColorPlus недоступны для загрузки с нашего веб-сайта. Если вы хотите загрузить это программное обеспечение, посетите веб-сайт разработчика напрямую. Все приложения и игры, перечисленные на нашем веб-сайте, загружаются с законных служб хостинга программного обеспечения, таких как Filehost, Fileforge, Fastload.cc или Rapidshare. Вы также можете посетить наших спонсоров и купить легальные копии приложений на вебсайтах, которые они предоставляют. Настоящее изобретение, как правило, направлено на систему и способ управления распространением и продажей контента в сетевой компьютерной среде, такой как локальная компьютерная сеть. , виртуальная частная сеть, общедоступная сетевая среда или их комбинация. В частности, настоящее изобретение направлено на систему и способ управления безопасностью контента компьютерной системы, причем этот контент может быть доступен и использоваться обоими или всеми из множества конечных пользователей. Интернет стал свидетелем огромного роста количества и типов онлайнсервисов. Веб-сайты обеспечивают доступ к информационному контенту, электронной коммерции, финансовым услугам, спорту и развлечениям.Поскольку все больше и больше этих услуг доступны через Интернет, потребность в безопасности информации, продуктов и услуг становится критической. Кроме того, многие организации предоставляют своим клиентам доступ к сетевым службам или приложениям через частную сеть (например, виртуальную частную сеть), частную интрасеть или портал, глобальную сеть (WAN), выделенную частную линию, виртуальную частную сеть. сервер, служба виртуальной частной электронной почты (например, PPTP, IPSEC) или внешний поставщик услуг (например, поставщик услуг Интернета (ISP), сеть распространения контента (CDN) и т. д.). Это особенно актуально для финансовых учреждений, включая банки и кредитные союзы, которые предоставляют онлайнбанковские/финансовые услуги большому количеству своих клиентов.

**What's New In ColorPlus Printer Drivers?**

Драйверы принтера ColorPlus — это небольшая, но мощная утилита, которая упрощает и ускоряет выполнение любой задачи, связанной с печатью или преобразованием на ПК с ОС Windows. Больше о: • Преобразование PDF в Word • Преобразование PDF в изображение • Преобразование PDF в PPT ❢ Редактировать PDF в WMV ❢ Преобразование PDF в JPG ❢

Преобразование PDF в PNG : PDF в текст : Экспорт Excel в Word : Экспорт Excel в PowerPoint : Экспорт Excel в Word ❢ Экспорт Excel в PPT ❢ Экспорт Excel в WMV ❢ Экспорт Excel в JPG ❢ Экспорт Excel в PNG ❢ Экспорт PowerPoint в Word ❢ Экспорт PowerPoint в PowerPoint ❢ Экспорт PowerPoint в формат PPT ❢ Экспорт PowerPoint в WMV ❢ Экспорт PowerPoint в JPG ❢ Экспорт PowerPoint в PNG ? Импорт CSV в Excel ? Импорт CSV в Word ? Импорт CSV в PPT ? Импорт CSV в Word ❢ Импорт CSV в PPT ❢ Импорт JPG в Word ❢ Импорт JPG в PowerPoint ❢ Импорт JPG в PPT ❢ Импорт JPG в PPT ❢ Импорт PPT в Word ❢ Импорт PPT в PowerPoint ❢ Импорт PPT в PPT ❢ Импорт PPT в WMV ❢ Импорт PPT в Word ❢ Импорт PPT в PPT ❢ Импорт PPT в PowerPoint ❢ Импорт PPT в WMV ❢ Импорт PPT в JPG ❢ Импорт PPT в PNG ❢ Импорт WMV в Word ❢ Импорт WMV в PowerPoint <sup>?</sup> Импорт WMV в PPT ? Импорт WMV в PPT ? Импорт WMV в PowerPoint ? Импорт WMV в WMV ❢ Импорт WMV в JPG ❢ Импорт WMV в PNG ❢ Импорт JPG в Word ❢ Импорт JPG в PowerPoint ❢ Импорт JPG в PPT ❢ Импорт JPG в PPT ❢ Импорт JPG в PowerPoint ❢ Импорт JPG в WMV ❢ Импорт JPG в WMV ❢ Импорт PNG в Word ❢ Импорт PNG в PowerPoint ❢ Импорт PNG в PPT <sup>?</sup> Импорт PNG в PPT ? Импорт PNG в PowerPoint ? Импорт PNG в WMV

Графика: Windows 7 Windows 8/8.1 Windows 10 Windows XP Mac OS X 10.7 Линукс\* Минимум: ОС: Windows 7 64-разрядная/Windows 8/8.1 64-разрядная/Windows 10 64-разрядная ЦП: Intel Core i5-2500 с тактовой частотой 3,3 ГГц или AMD Phenom II X2 4500 с тактовой частотой 2,4 ГГц или выше Память: 4 ГБ ОЗУ Жесткий диск: 2 ГБ свободного места ДиректХ: ДиректХ

Related links: